2020.8.30 更 新

# **mallerKAT**

# **QUICK GUIDE**

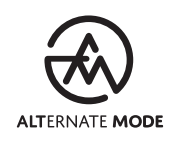

# CONTENTS

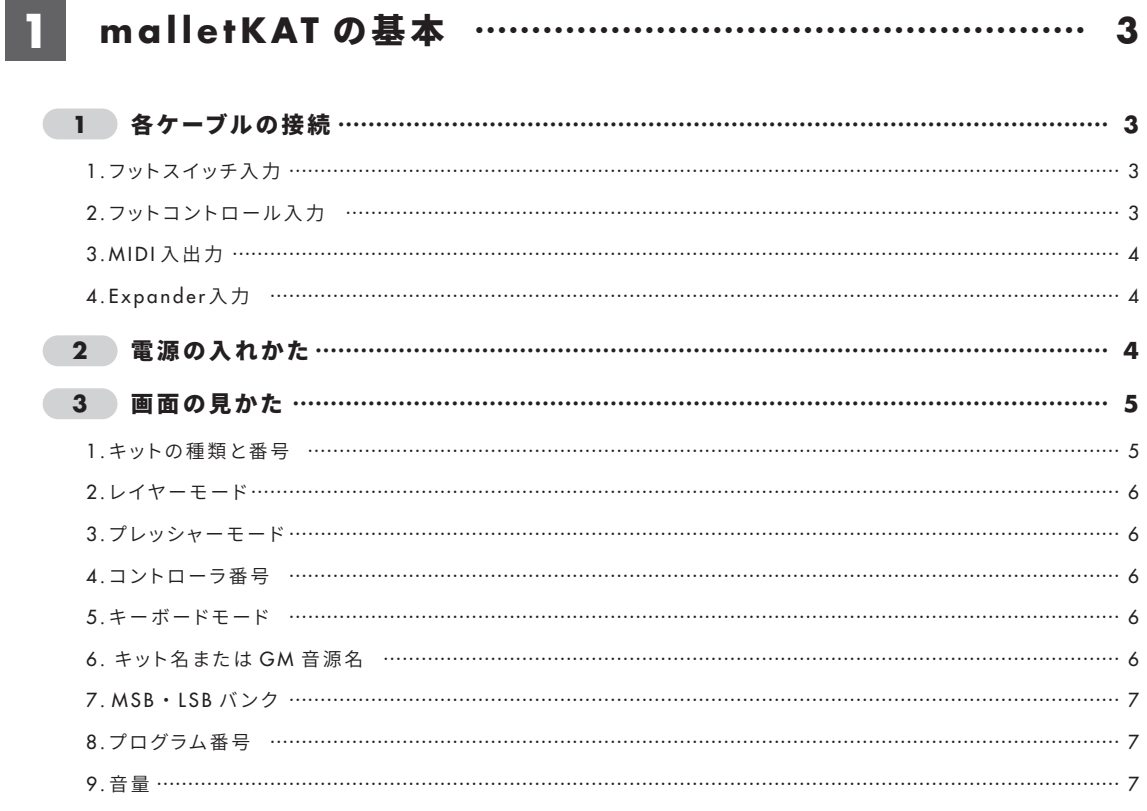

## 2 よく使う機能の設定編集 ……………………………………… 8

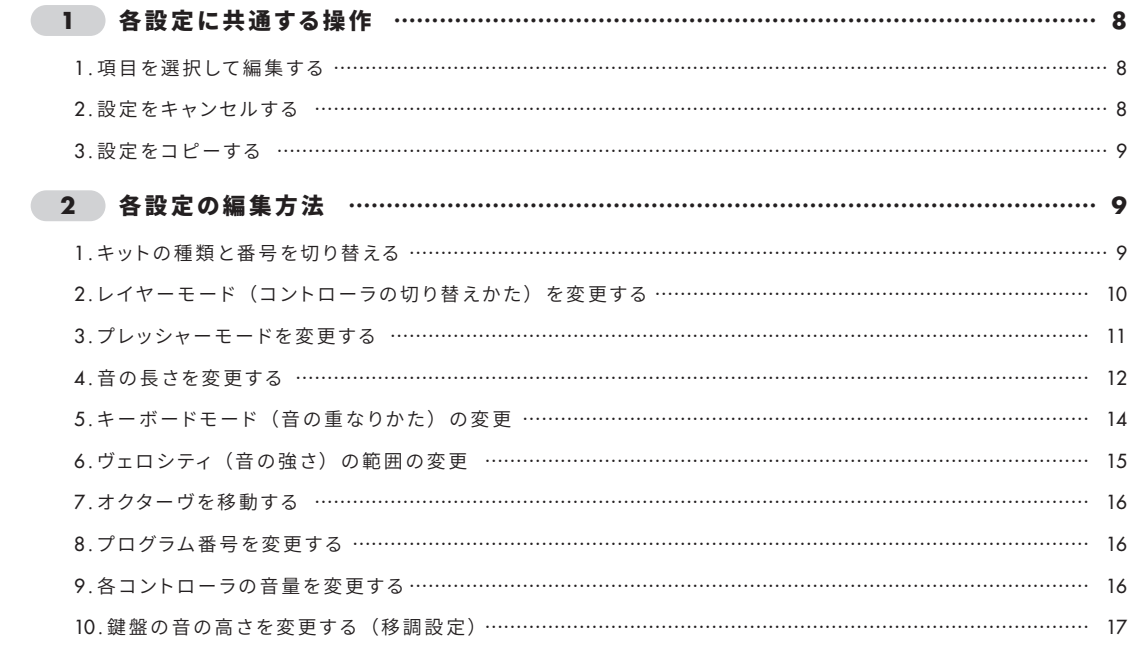

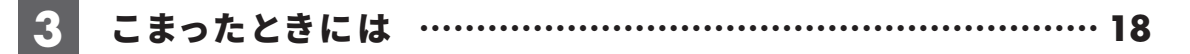

**1** 各ケーブルの接続

ここでは、malletKAT 本体の入力端子と出力端子について説明します。

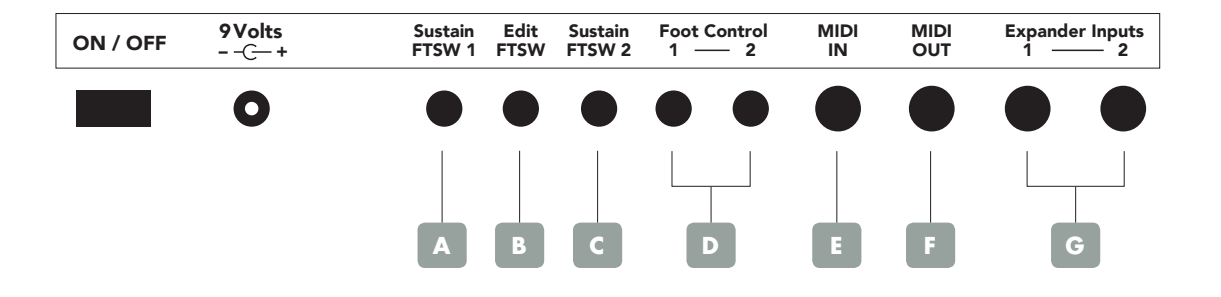

## **1 .** フットスイッチ入力

malletKAT の本体背面には 3 つのフットスイッチ入力端子があります。 それぞれに異なる機能が設定されており、1 つだけを使用することも、3 つすべてを使用することもできます。

#### **FTSW 1** "**Sustain**" **A**

フットスイッチを踏んでいる間、音が伸ばされます。ヴィブラフォンのペダルに相当します。

**FTSW** "**Edit**" **B** 設定の編集に使用します。

**▶よく使う機能の設定編集: 2 参照** 

#### **FTSW 2** "**Sustain**" **C**

オクターヴ移動、音源変更、ピッチベンド等に使用します。

## **2 .** フットコントロール入力 **D**

malletKAT の本体背面には2つのフットコントロール入力端子 (Foot Control) があります。 音源によって音量変更、移調、ヴィブラート等、それぞれに異なる機能があらかじめ設定されています。

## **3. MIDI** 入出力

malletKAT の本体背面には MIDI 入力端子と出力端子の両方が、本体側面には MIDI 出力端子があります。

#### **MIDI IN E**

MIDI 入 力 に 使 用します。MIDI IN に MIDI ケーブル を接 続して、 お 持 ちの 機 器 の MIDI OUT 端子とつなぎます(MIDI THRU)。

また、お持ちのパソコンで「malletKAT Visual Editor」を使用して malletKAT 本体を設定するときもこちらに接続します。

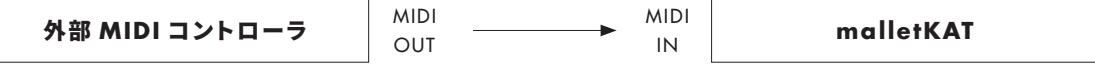

#### **MIDI OUT F**

MIDI 出力に使用します。MIDI OUT に MIDI ケーブルを接続して、外部音源を演奏できます。 パソコンに接続すると、お持ちの DAW に MIDI 信号を送信することもできます。

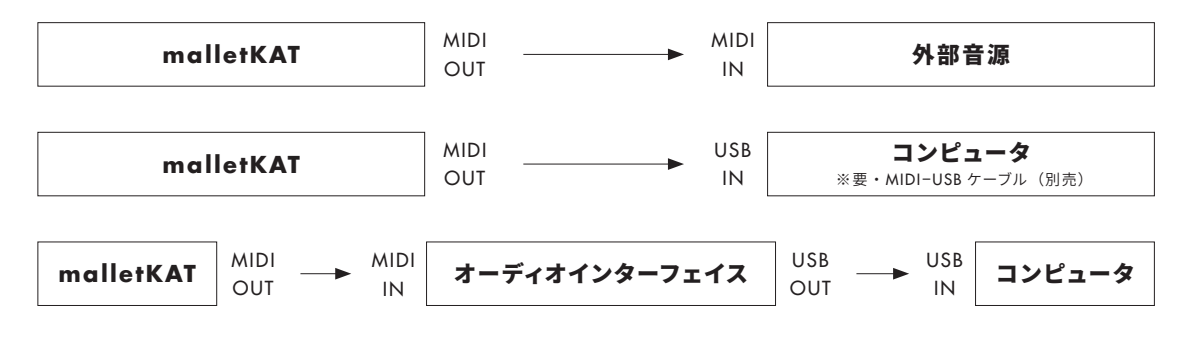

次の手順で MIDI 信号の送信先が設定できます。

 ❶ **FTSW** "**Edit**" を押しながら、三番目に高い **E** (**KIT AUXILIARY**)を叩く。 ❷ **No.25** のショートカットが割り振られた黒鍵を叩く **<sup>6</sup>** [INCREMENT] または [DECREMNT] を使用して送信先を選択する。 内部音源のみ、外部音源のみ、両方、なしのいずれかを選択します。

## **4. Expander** 入力 **G**

malletKAT の本体背面には2つの Expander 入力端子 (Expander Inputs) があります。 別売の「malletKAT Expander」 を 接 続 するとオクター ヴ を 拡 張 できます。Expander の接続については、 Expander の取扱説明書を参照してください。

## **2** 電源の入れかた

❶ **AC** アダプタを本体背面にある「**9 Volts**」端子に接続する。 ❷ 本体背面にある電源スイッチを「**ON**」にする。

## **3** 画面の見かた

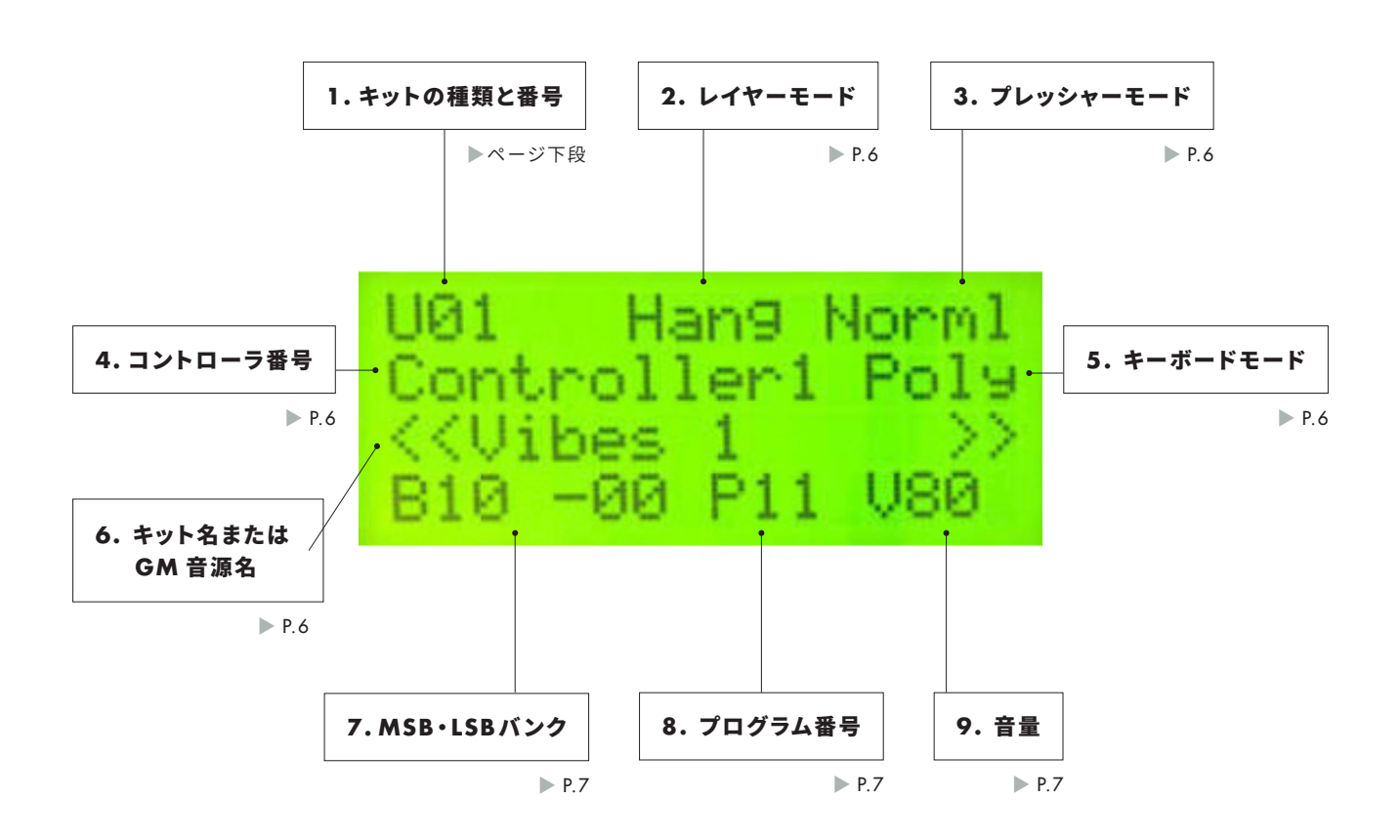

## **1 .** キットの種類と番号

「F01」のように表示され、アルファベットはキットの種類を、数字はキット番号を表します。 キットの種類は次の 3 つです。

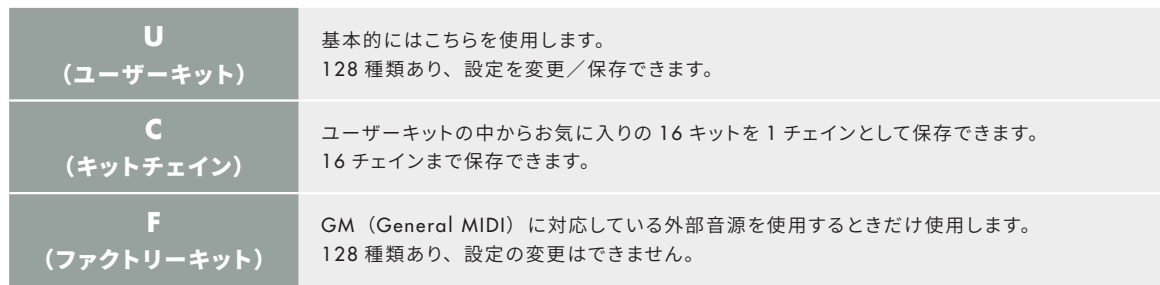

▶キットの種類と番号の変更方法: 2 - 2 - 1参照

## **2 .** レイヤーモード

malletKAT は、2 つのコントローラを利用して様々な表現が可能です。 レイヤーモードは 2 つのコントローラの関係を表します。

> **▶レイヤーモードの種類と変更方法: 2 - 2 - 2参照** ▶コントローラとは : 1 - 3 - 4 参照

## **3 .** プレッシャーモード

打鍵時の圧力のかけかたによる音の鳴りかたを表します。

▶プレッシャーモードの種類と変更方法: 2 - 2 - 3参照

## **4 .** コントローラ番号

現在使用しているコントローラ番号を表示します。 malletKAT には、独立した 2 台の発音機構が内蔵されており、それぞれ CONTROLLER1 / CONTROLLER 2 (コ ントローラ 1 /コントローラ 2)と呼ばれています。

1種のユーザーキットに対して 2 つのコントローラの設定情報が保存されます。それらを組み合わせることで、音 色を瞬時に変えたり、重ねたり、イントネーションによって変更したりできます。

▶ユーザーキットとは: 1 - 3 - 1 参照

## **5 .** キーボードモード

現在のキーボードモードを表示します。 キーボードモードでは、同時に複数の音を出せるようにするかどうかを変更できます。 malletKAT を MIDI コントローラとして使用したり、ピッチベンドをしたりするときにも使用します。

▶キーボードモードの種類と変更方法: 2 - 2 - 5参照

## **6 .** キット名または **GM** 音源名

ユーザーキットを使用しているときはそのキットの楽器名を表示します。 ファクトリーキットを使用しているときは GM 音源名を表示します。

ユーザーキットの表示名は変更できます。英数字と記号を使用し、最大 12 文字までの名前を付けられます。 表示名を変更するには、次のように操作します。

 ❶ **FTSW** "**Edit**" を押しながら三番目に高い **D** を叩く。 GLOBAL AUX(詳細機能)の設定モードになります。

❷ **No.00** または **No.44** のショートカットが割り振られたパッドを叩く。

**<sup>6</sup>** [INCREMENT] または [DECREMENT] を使用し、表示内容を変更する。 [Forward]で次の文字へ、[Backward]で前の文字へ移動できます。

▶ユーザーキットとファクトリーキット: 1 - 3 -1参照

## **7. MSB**・**LSB** バンク

「B(MSB 番号)-(LSB 番号)」と表示されます。

## **8 .** プログラム番号

「P(番号)」と表示されます。

▶プログラム番号の変更方法: 2 - 2 - 8 参照

## **9 .** 音量

現在のコントローラの音量が「V (音量)」と表示されます(値の範囲:0~127)。

▶各コントローラの音量の変更方法: 2 - 2 -9参照 ▶コントローラとは : 1 - 3 - 4 参照

## **1** 各設定に共通する操作

ここでは、malletKAT で機能の設定に共通する操作を説明します。

## **1 .** 項目を選択して編集する

各設定を選択 / 編集するには、次のように操作します。本章に登場する設定のほとんどは、この操作を含みます。

❶ **FTSW** "**Edit**" を押しながら[**INCREMENT**]または[**DECREMENT**]を叩き、 編集するコントローラを選択する。

設定の間、FTSW "Edit" は押し続けます。

❷ そのコントローラの何を編集するのかを、鍵に割り振られたショートカットキーを使用して選択する。

#### ❸[**INCREMENT**]、[**DECREMENT**]、[**DEFAULT**]を叩き、設定を編集する。

- INCREMENT: 数値を増やす / 次の項目へ移動する
- DECREMENT: 数値を減らす / 前の項目へ移動する
- DEFAULT : 初期状態の設定に戻す

#### ❹ **FTSW** "**Edit**" を離す。

設定が保存されます。

▶コントローラとは: 1 - 3 - 4参照

## **2 .** 設定をキャンセルする

編集中に設定をキャンセルするには、次のように操作します。

#### ❶ 設定の編集中に最も高い **A#** (**CANCEL**)を叩く。

設定の間、FTSW "Edit" は押し続けます。

❷ **FTSW** "**Edit**" を離す。

キャンセルした設定が保存されます。

FTSW "Edit" を離す前でも、一度キット番号を変更するとそれ以前の設定編集についてキャンセルはできません。 設定を初期状態に戻すには、それぞれの設定画面から[DEFAULT]を選択します。

## **3 .** 設定をコピーする

設定をコピーするには、次のように操作します。

❶ **FTSW** "**Edit**" を押しながら最も高い **G#** (**COPY**)を叩く。

設定の間、FTSW "Edit" は押し続けます。

❷ コピー先のキット番号を、[**INCREMENT**]または[**DECREMENT**]を使用して選択する。

❸ **G#** (**COPY**)を叩く。

確認画面が表示されます。

❹ もう一度 **G#** (**COPY**)を叩く。 コピーが実行されます。

▶キットの種類と番号: 1 - 3 - 1 参照

## **2** 各設定の編集方法

ここでは、malletKAT でよく使う機能の設定の編集方法を説明します。

## **1.** キットの種類と番号を切り替える

- (1)キットを切り替えるには、次のように操作します。
	- ❶ 編集するコントローラを選択する。
	- ❷ 三番目に高い **F** (**BANK**)を叩く。
	- **<sup>○</sup>[INCREMENT] または [DECREMENT] を使用してキットを選択する。** ファクトリーキット、ユーザーキット、キットチェインから選択します。
	- ❹ **FTSW** "**Edit**" を離す。

設定が保存されます。

フットコントローラを使用して前後のキットに切り替えることもできます。

- ❶ **FTSW** "**Edit**" を押しながら三番目に高い **D** (**GLOBAL AUXILIARY**)を叩く。
- ❷ 使用するフットコントローラに応じたショートカットキーを叩く。

フットコントローラ 1 を使用する場合は No.19 を、フットコントローラ 2 を使用する場合は No.20 を叩きます。

 ❸[**INCREMENT**]または[**DECREMENT**]を使用し、 [**SETUP ADVANCE**](次のキットへ)または[**SETUP BACK**](前のキットへ)のいずれかを選択する。

▶コントローラとは: 1 - 3 - 4 参照

(2)キット番号を変更するには、次のように操作します。

```
❶ 編集するコントローラを選択する。
```
❷ 二番目に高い **C** (**SETUP NUMBER**)を叩く。

❸[**INCREMENT**]または[**DECREMENT**]を使用してキット番号を変更する。

❹ **FTSW** "**Edit**" を離す。

設定が保存されます。

## 2. レイヤーモード (コントローラの切り替えかた) を変更する

レイヤーモードを変更するには、次のように操作します。

#### レイヤーモードの種類 こうしょう こうしょう しんてん 適用方法 **Hang** 通常状態ではコントローラ1の音が鳴り、FTSW 2 "Sustain" を押している間はコントローラ 2 の音が鳴り ます。例えば、コントローラ 2 のほうがオクターヴ低く 設定されている場合、FTSW 2 "Sustain" を押してい る間はオクターヴ下がることになります。 **コントローラ** 2 **コントローラ** 1 ON J TOFF 三番目に高い C (HANG) を 1 回叩く。 **Splt** 指定の音域をそれぞれのコントローラに割り当てます。 このとき、高音域側がコントローラ1、低音域側がコン トローラ 2 となります。2 つのコントローラに別々の音 源を設定したり、2 つの音域を重ねたり、2 つの音域の 間の音を出さないようにしたりもできます。 コントローラ 2 D<mark> <sup>低音域</sup></mark> **コントローラ1 高音域** 二番目に高い D (SPLIT) を 1 回叩く。 **Doub** (ダブルモード) 常に両方のコントローラの音を同時に鳴らします。 **コントローラ** 2 ■コントローラ1 - <del>コントローラ1</del> - コントローラ1 - コントローラ1 - コントローラ1 - コントローラ1 - コール - コール コ番目に高い E (LAYER) を 1 回叩く。 **VelS** (ヴェロシティシフト パッドを叩く強さによって、音の出るコントローラが切り 替わります。音源が切り替わる強弱のポイントを調整で きます。 **コントローラ2** *f-fff*  $\sqrt{npp-p}$ 二番目に高い E (LAYER) を 2 回叩く。 **Alt** 奇数打目はコントローラ 1、偶数打目はコントローラ 2 というように、音の出るコントローラが一打ずつ切り替 わります。 コントローラ 2 │ <sup>偶数打目</sup> **■コントローラ1 <sup>奇数打目</sup> - - - - - - - - - - - - - >** 二番目に高い E (LAYER)を 3 回叩く。

#### ❶ **FTSW** "**Edit**" を押しながら、次のいずれかの操作を行う。

| レイヤーモードの種類                                   |                                                                      |                                                                                         | 適用方法                     |
|----------------------------------------------|----------------------------------------------------------------------|-----------------------------------------------------------------------------------------|--------------------------|
| <b>Mel1-3</b><br>(メロディ・コード<br>$E - F$ 1 ~ 3) | 単音を演奏したときと複数音を同時に演奏したときと<br>で、異なる動作をする演奏するモードです。3つのバリ<br>エーションがあります。 |                                                                                         |                          |
|                                              | Mel1                                                                 | コードが演奏されたとき、最初に叩かれた<br>音のみが両方のコントローラで演奏されま<br>す。その後はコントローラ1のみの演奏に<br>戻ります。              | 三番目に高いC (HANG)<br>を2回叩く。 |
|                                              |                                                                      | ہی<br>コントローラ1<br>コントローラ2                                                                |                          |
|                                              | Mel <sub>2</sub>                                                     | コードが演奏されたとき、すべての音が両<br>方のコントローラで演奏されます。その後<br>はコントローラ1のみの演奏に戻ります。<br>コントローラー<br>コントローラ2 | 三番目に高いC (HANG)<br>を3回叩く。 |
|                                              | Mel <sub>3</sub>                                                     | コードが演奏されたとき、最初に叩かれた<br>音のみが両方のコントローラで演奏されま<br>す。その後はコントローラ2のみの演奏に                       | 三番目に高いC (HANG)<br>を4回叩く。 |
|                                              |                                                                      | 変更されます。<br>$\Box$<br>コントローラ1<br>コントローラ2                                                 |                          |

❷ **FTSW** "**Edit**" を離す。

設定が保存されます。

## **3 .** プレッシャーモードを変更する

プレッシャーモードを変更するには、次のように操作します。

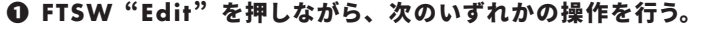

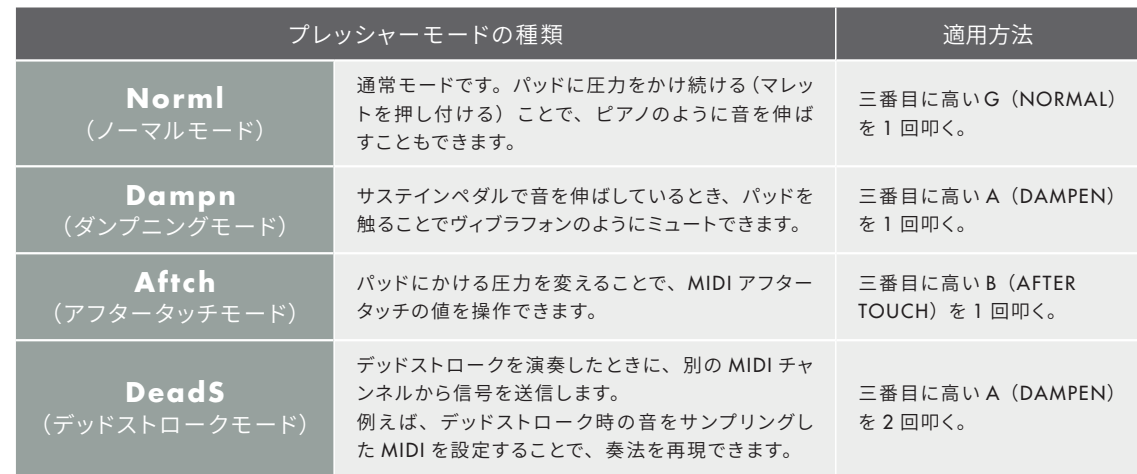

#### ❷ **FTSW** "**Edit**" を離す。

設定が保存されます。

## **4 .** 音の長さを変更する

サステインペダルを使用していないときの音の長さを変更するには、次のように操作します。

#### ❶ 編集するコントローラを選択する。

❷ 最も高い **D** (**GATE TIME**)を叩く。

#### ❸[**INCREMENT**]または[**DECREMENT**]を使用し、音の長さを変更するか、モードを選択する。

- (1)固定値
- (2) VELOCITY
- (3)LOOP LATCH
- (4) GROUP LATCH
- (5)AUTOGATE
- $(6)$  GATE FC1
- (7) GATE FC2
- (8)INFINITE

のいずれかに設定できます。詳細については下記に記述します。

#### ❹ **FTSW** "**Edit**" を離す。

設定が保存されます。

#### (**1**)固定値

10 ミリ秒~ 6.1 秒の間で設定ができます。

#### (**2**)**VELOCITY** に設定されている場合

サステインペダルを使用していないときの音の長さは、パッドを叩く強さによって自動的に調整されます。 最長 / 最短の音の長さを設定するには、次のように操作します。

#### ❶ 編集するコントローラを選択する。

❷最も高い **D** (**GATE TIME**)を叩く。

- ❸[**VELOCITY**]を選択する。
- **Q [FORWARD] を2回叩く。**

❺[**INCREMENT**]または[**DECREMENT**]を使用して[**MIN**]と[**MAX**]の音の長さを設定する。

❻ **FTSW** "**Edit**" を離す。 設定が保存されます。

> 音を伸ばす方法には「サステインペダルを使用する方法」と「パッドを長めに押し続ける方法」の 2 種類があります。 後者を行うにはプレッシャーモードを[NORMAL]または[AFTERTOUCH]モードに設定し、ヴェロシティの最小値を少 し高めに設定してください。

> > ▶プレッシャーモード: 2 - 2 -3参照 ▶ヴェロシティ : 2 - 2 - 6参照

#### (**3**)**LOOP LATCH** と(**4**)**GROUP LATCH**

外部ハードウェアやソフトウェアに保存されたある程度の長さのループ音源を、malletKAT を使用して再生 / 停止するときに使用しま す。黒鍵で音源を再生し、半音低い白鍵でそれを停止できます。[GROUP LATCH]に設定されている場合、最も高い C を叩くと、 すべてのループを停止できます。

#### (**5**)**AUTO GATE** に設定されている場合

サステインペダルを使用していないときの音の長さは、演奏する速度によって自動的に調整されます。連続する音が重なったとき、前 の音が短くなります。音の滑らかさを調整するには、[INCREMENT]または[DECREMENT]を使用してどのくらい前後の音が重な るのかを調整します。

#### (**6**)**GATE FC1** または(**7**)**GATE FC2** に設定されている場合

サステインペダルを使用していないときの音の長さは、フットコントローラ 1 または 2 によって調整できます。 最長 / 最短の音の長さを設定するには、次のように操作します。

```
❶ 編集するコントローラを選択する。
```
❷ 最も高い **D** (**GATE TIME**)を叩く。

**<sup>⊙</sup>[VELOCITY] を選択する。** 

❹[**INCREMENT**]または[**DECREMENT**]を使用して[**MIN**]と[**MAX**]の音の長さを設定する。

❺ **FTSW** "**Edit**" を離す。

設定が保存されます。

#### (**8**)**INFINITE**

Hang モード使用時のコントローラ 2 にだけ適用されます。 FTSW 2 "Sustain" が押されている間はコントローラ 2 の音が鳴り、次に FTSW2 "Sustain" のペダルを押すまで音が伸ばされます。

[ROLL]モードを ON にすると、よりなめらかに演奏できることがあります。 [ROLL]モードの ON/OFF を切り替えるには、次のように操作します。

 ❶ 編集するコントローラを選択する。 ❷ 最も高い **D** (**GATE TIME**)を叩く。 ❸ 任意の固定値を設定、または好きなモードを選択する。 ❹[**FORWARD**]を **1** 回叩く。 ❺[**INCREMENT**]または[**DECREMENT**]を使用して[**ROLL**]モードを **ON/OFF** する。 ❻ **FTSW** "**Edit**" を離す。 設定が保存されます。

## 5. キーボードモード(音の重なりかた)の変更

キーボードモードを変更するには、次のように操作します。

#### ❶ **FTSW** "**Edit**" を押しながら、次のいずれかの操作を行う。

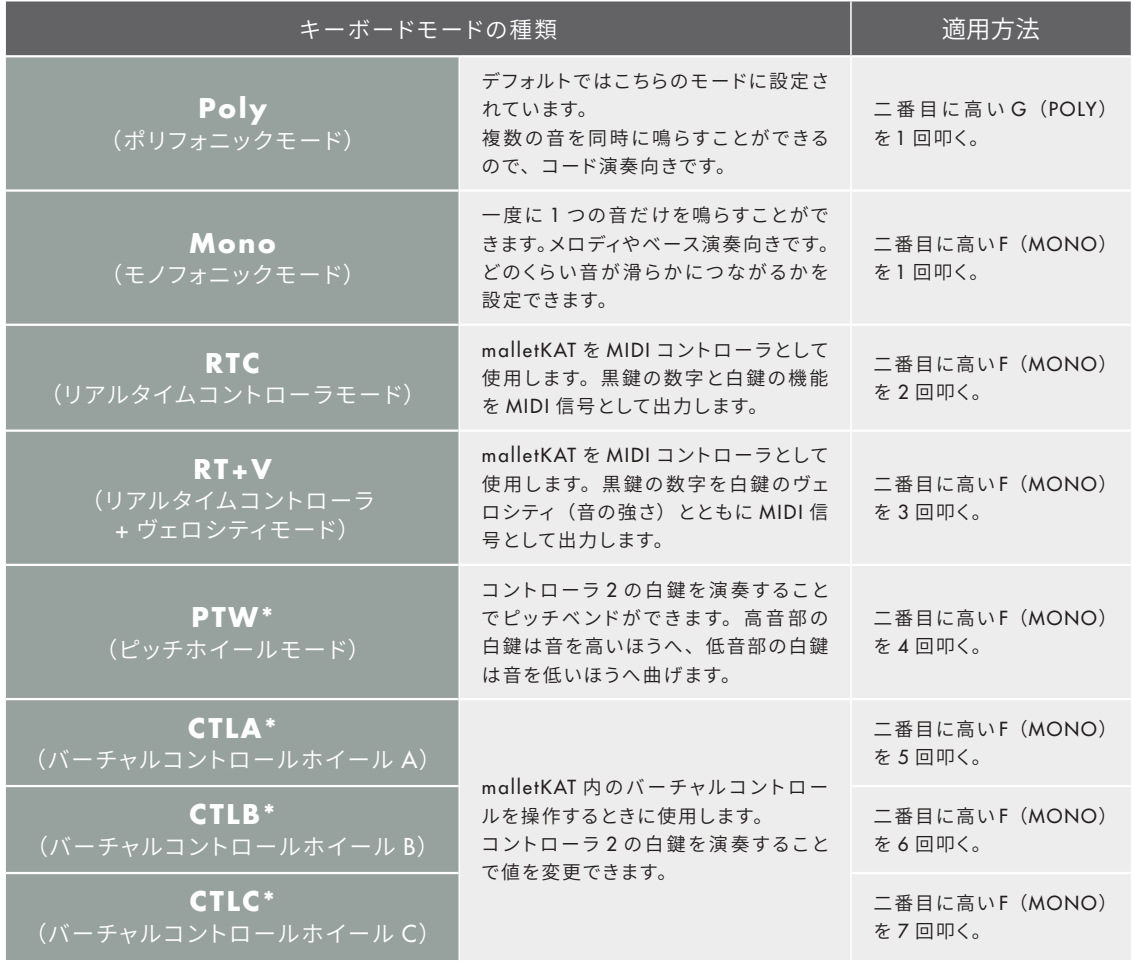

\* コントローラ2にのみ設定可能

#### ❷ **FTSW** "**Edit**" を離す。

設定が保存されます。

## **6 .** ヴェロシティ(音の強さ) の範囲の変更

「MAXIMUM VELOCITY機能」と「MINIMUM VELOCITY機能」を使用することで、ヴェロシティ(音の強さ) の最大値・最小値を変更できます。ヴェロシティには音量だけでなく音質も含まれ、ヴェロシティの小さい音は「弱 く演奏した音」、ヴェロシティの大きい音は「強く演奏した音」を指します。

また、VELOCITY CURVE 機能を使用すると、パッドを叩く強さと、それによって出る音の強さの相関関係を変更 できます。

- (1) MINIMUM VELOCITY 機能 / MAXIMUM VELOCITY 機能を使用する
	- ❶ 編集するコントローラを選択する。
	- ❷ 最小値を設定するときは最も高い **F** (**MINIMUM VELOCITY**)を、 最大値を設定するときは最も高い **G** (**MAXIMUM VELOCITY**)を叩く。
	- **<sup>⊙</sup>[INCREMENT] または [DECREMENT] を使用してヴェロシティの値を設定する。** 
		- 値の範囲は 00 ~ 127 です。
	- ❹ **FTSW** "**Edit**" を離す。 設定が保存されます。
- (2) VELOCITY CURVE 機能を使用する

#### ❶ 編集するコントローラを選択する。

#### **<sup>2</sup>**最も高い A (VELOCITY CURVE) を叩く。

❸[**INCREMENT**]または[**DECREMENT**]を使用して **VELOCITY CURVE** の番号を選択する。 値の範囲は 01 ~ 11 です。

❹ **FTSW** "**Edit**" を離す。

設定が保存されます。

#### **VELOCITY CURVE** のそれぞれ値の効果は次のとおりです。

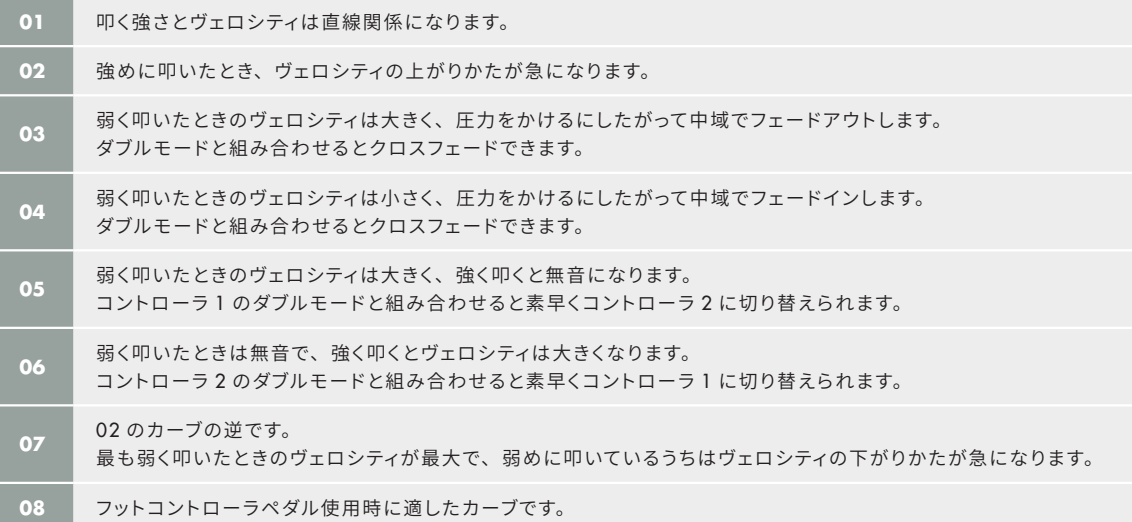

ヴェロシティをオクターヴごとに変更することもできます。

❶ **FTSW** "**Edit**" を押しながら三番目に高い **D** (**GLOBAL AUXILIARY**)を叩く。

```
❷ No.79 のショートカットが割り振られた黒鍵を叩く。
```

```
❸ 調整ウィザードに従って設定する。
```
## **7 .** オクターヴを移動する

各コントローラのオクターヴを移動するには、次のように操作します。

❶ 編集するコントローラを選択する。

❷ 最も高い **E** (**OCTAVE**)を叩く。

- ❸[**INCREMENT**]または[**DECREMENT**]を使用して移動するオクターヴを選択する。 値の範囲は 00 ~ 14 です。
- ❹ **FTSW** "**Edit**" を離す。 設定が保存されます。

## **8 .** プログラム番号を変更する

各コントローラのプログラム番号を変更するには、次のように操作します。

❶ 編集するコントローラを選択する。

❷ 最も高い **C** (**PROGRAM CHANGE**)を叩く。

- ❸[**INCREMENT**]または[**DECREMENT**]を使用して番号を選択する。 値の範囲は 00 ~ 127 です。
- ❹ **FTSW** "**Edit**" を離す。 設定が保存されます。

## **9 .** 各コントローラの音量を変更する

各コントローラの音量を変更するには、次のように操作します。

#### ❶ 編集するコントローラを選択する。

- **<sup>2</sup>**最も高い B (VOLUME) を叩く。
- **<sup>3</sup>**[INCREMENT] または [DECREMENT] を使用して音量を設定する。 値の範囲は 00 ~ 127 です。

❹ **FTSW** "**Edit**" を離す。

設定が保存されます。

```
この手順ではそれぞれのコントローラの音量が調整できます。
音源内蔵モデルの malletKAT では、本体手前にある VOLUME ボタンで全体の音量を変更できます。
```
## **10 .** 鍵盤の音の高さを変更する(移調設定)

ギターのカポタストのように、各コントローラで演奏する音全体を移調できます。 移調するには次のように操作します。

```
❶ 編集するコントローラを選択する。
```
❷ 二番目に高い **A** (**TRANSPOSE**)を叩く。

- ❸[**INCREMENT**]または[**DECREMENT**]を使用して何音移調するかを選択する。 値の範囲は -12 ~ +12 です。1 ごとに半音ずつ移調します。
- ❹ **FTSW** "**Edit**" を離す。 設定が保存されます。

ここでは、malletKAT がうまく動作しないときの対処法を説明します。

## 反応性の悪いパッドがあります。

パッドに手やマレットなどを置かないようにして再起動してください。起動時に毎回カリブレーション(はかりの0 を調整する工程)を行います。それでも反応性にムラがある場合、誤って何らかの設定に変更をしてしまった可能 性があります。次の手順で初期化を試してください。

❶ **FTSW "Edit"** にフットスイッチを接続し、押し続ける。 ❷[**FORWARD**]と[**BACKWARD**]のパッドを同時に押し続ける。 ❸ 画面の指示に従って最も高い **A#** を押す。

上記の手順で初期化した後、再起動を行ってください。画面左上に「F01」と表示されるので、次の手順でユーザー キットに移って反応性を確認してください。

- ❶ **FTSW "Edit"** にフットスイッチを接続し、押し続ける。
- ❷ 三番目に高い **F** (**BANK**)を叩く。
- ❸[**INCREMENT**]または[**DECREMENT**]を使用して[**USER SETUP**]を選択する。 画面左上に「U01」と表示されます。

## **malletKAT** がパソコンに認識されません。

次の項目を確認してください。

- **malletKAT** 本体側面の **MIDI OUT** を使用しているか。 側面からは常に MIDI 信号が送られます。正面の MIDI OUT は、キットごとに使用 / 不使用を設定できます。
- **malletKAT** →パソコンの順で起動しているか。
- ●お使いの DAW/VST の MIDI I/O (入出力設定) が正しく設定されているか。

malletKAT 使用時、ドライバ等のダウンロードは必要ありません。

## **malletKAT** から音が出ません。

以下の原因が考えられます。

- ●スピーカー、アンプ、ヘッドホン等が接続されていない。 malletKAT 本体にスピーカーは内蔵されていません。上記の機器を LINE OUT または HEADPHONE ジャックに接続してください。
- ●ファクトリーキットに設定されている(画面左上の番号が「**F**」から始まっている)。 以下の手順でユーザーキットに変更してください。

#### ❶**FTSW "Edit"** を長押しする。

- ❷ 三番目に高い **F** (**BANK**)を叩く。
- ❸[**INCREMENT**]または[**DECREMENT**]を使用して[**USER SETUP**]を選択する。 画面左上の番号が「U」から始まります。

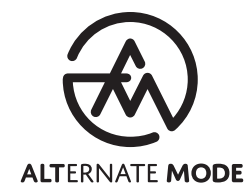

公式ホームページ

## **https://www.alternatemodejp.com/**

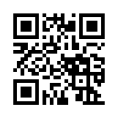

LINE 公式アカウント

## **Alternate Mode Japan**

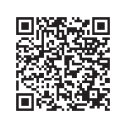

メールでのお問い合わせ

**miyazaki@alternatemode.com**

本誌の内容によって解決できない問題があるときは、 公式ホームページ内の「ヘルプデスク」で検索するか LINE 公式アカウント・メール等からスタッフまでお問い合わせください。